## FORCED CONVECTION SIMULATION FOR HT2 EXPERIMENT

MAE 4272

Fall 2011

Mechanical & Aerospace Engineering Cornell University

## Experiment vs. Simulation

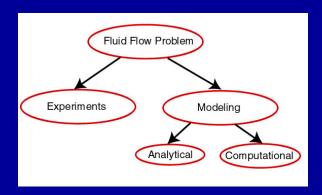

- Computational Fluid Dynamics (CFD): Computational modeling of fluid flow
  - Also called "Computer Simulation" or just "Simulation".
- CFD software in HT2: ANSYS FLUENT™
  - Used to obtain an approximate solution to the governing equations.

## ANSYS FLUENT™ Software

- One among many general-purpose CFD solvers used in industry.
- Can solve the Navier-Stokes and Euler (inviscid) equations approximately.
- A wide range of physics can be included
  - Turbulence, heating, etc.
- No endorsement of ANSYS FLUENT implied.

## Why Perform the CFD Simulation?

#### We can

- See how simulation can complement experiments.
- Look "under the hood" using the simulation.
  - Get a better understanding of the flow than is possible from point measurements
  - Check assumptions made in post-processing experimental data
- Get an overview of the CFD simulation process and its benefits and challenges.
  - "Garbage in, garbage out"

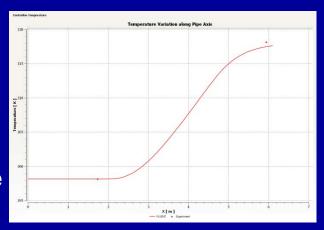

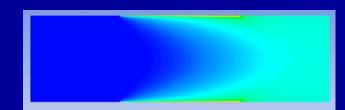

#### **CFD Simulation**

- A tutorial on how to apply FLUENT to simulate the forced convection experiment is available at: <a href="https://confluence.cornell.edu/display/simulation/forcedcon/vection">https://confluence.cornell.edu/display/simulation/forcedcon/vection</a>
- Run FLUENT and tutorial side-by-side.
- Skip geometry and mesh steps (mesh is provided).

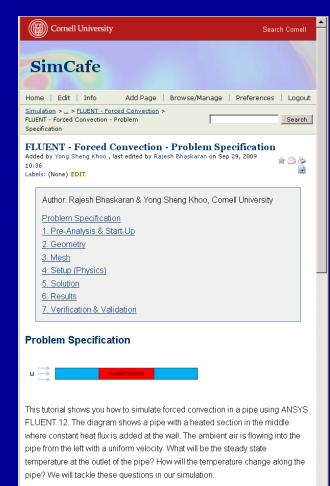

## Computer Labs with FLUENT

- CIT labs
  - B7 Upson
  - 318 Phillips
  - ACCEL lab in Carpenter Hall
  - See lab manual for details

## Strategy of CFD

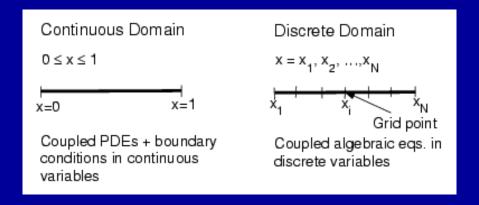

- Eg.: Continuous Domain: p = p(x), 0 < x < 1Discrete Domain:  $p_i = p(x_i)$ , i = 1, 2, ..., N
- Truncation error introduced. Can be reduced by refining the mesh.
- Mesh refinement study required to assess the level of truncation error.

## Exercise

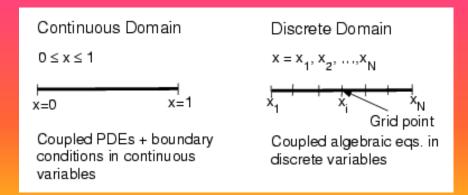

Discretize and solve the following equation,

$$\frac{dm}{dt} = Am$$

- For A=0.01/day; t between 0 and 100 days. Start with a step size of 20 days; m=10 lbs at t=0.
- Before solving, what is your expectation for m(t)?

# Cat food guidelines: the exponential cat

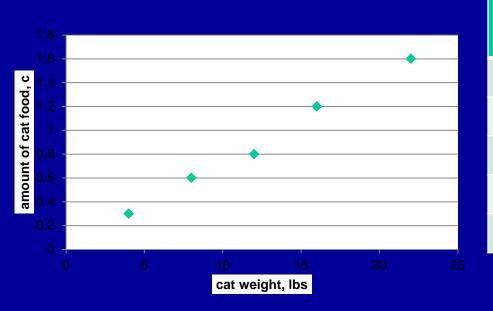

| Weight of cat,<br>lbs | Recommended amount of cat food, c |
|-----------------------|-----------------------------------|
| 4                     | 1/3-1/4                           |
| 8                     | 1/2-2/3                           |
| 12                    | 3/4-1                             |
| 16                    | 1-1 1/3                           |
| 22                    | 1 1/3 -2                          |

### CFD Simulation

- We'll be using FLUENT to solve a boundary value problem.
- We need to specify the governing equations, boundary conditions and domain in FLUENT.
- FLUENT will obtain an approximate numerical solution to the BVP.

## Boundary Value Problem

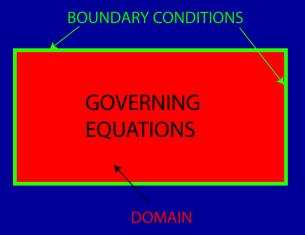

#### **Domain**

- Length of pipe included in the simulation: From A to D.
- Assume flow is axisymmetric.
   Hence, domain is rectangular.
- Rotate the rectangle 360° about the axis to get the full pipe geometry.
- Solve axisymmetric form of the governing equations.

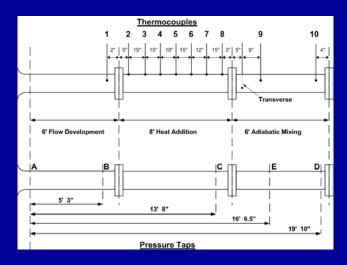

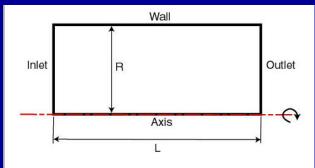

## Short Exercise: Pre-Analysis Step

- Prior to performing a CFD simulation, you should make back-of-the-envelope estimates.
  - Use these to check CFD results
  - Helps avoid "garbage in, garbage out"
- Sketch the following
  - Gas T vs r at start, middle, and end of heated section; middle and end of mixing section
  - Mixed mean gas T vs axial position over the whole reactor length
  - Wall temperature in axial direction
  - Centerline pressure vs. axial position; cold and hot flows
  - Axial velocity vs. r at inlet, middle, and end of flow comell development section

## **Governing Equations**

- Coupled non-linear partial differential equations
- No. of unknowns=5
- No. of equations = 5
- Need to modify these to account for the effect of turbulence

| Equation                                  | Dependent<br>variables |
|-------------------------------------------|------------------------|
| Continuity eq. in cylindrical coordinates | u,v,p                  |
| Axial momentum eq.                        | u,v,p,p                |
| Radial momentum eq.                       | u,v,p,p                |
| Energy eq. in cylindrical<br>coordinates  | u,v,p,T,p              |
| Ideal gas law                             | р,Т,р                  |

### **Turbulence**

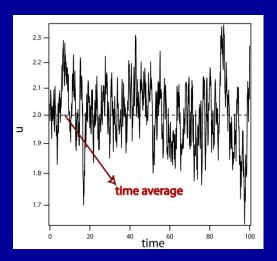

- Cannot usually resolve rapid fluctuations in turbulent flow
- We solve only for averaged quantities:  $u = \overline{u} + u$
- Average the governing equations Reynolds Averaged Navier Stokes (RANS) equations.
- RANS equations govern the mean velocities, pressure and temperature.

#### **Turbulence**

- Problem: Fluctuating quantities appear in the RANS equations
- Example: x-momentum for 2D, incompressible flow

$$\rho \frac{\partial (\overline{u}^{2})}{\partial x} + \rho \frac{\partial (\overline{u}\overline{v})}{\partial y} + \rho \frac{\partial (\overline{u'u'})}{\partial x} + \rho \frac{\partial (\overline{u'v'})}{\partial y} = -\frac{\partial \overline{p}}{\partial x} + \mu \left( \frac{\partial^{2} \overline{u}}{\partial x^{2}} + \frac{\partial^{2} \overline{u}}{\partial y^{2}} \right)$$

- Underlined terms: additional momentum fluxes resulting from turbulent fluctuations.
- Called "turbulent stresses" or "Reynolds stresses".

### **Turbulence**

 Common approach: Relate the Reynolds stresses to the mean velocity gradients through an equation of the form:

$$-\rho \overline{u'v'} = \mu_t \left( \frac{\partial \overline{u}}{\partial y} + \frac{\partial \overline{v}}{\partial x} \right) \qquad \qquad \mu_t(x,y): \text{ "Turbulent viscosity"}$$

 RANS equations end up looking almost like the laminar equations.

$$\rho \frac{\partial (\overline{u}^2)}{\partial x} + \rho \frac{\partial (\overline{u}\overline{v})}{\partial y} = -\frac{\partial \overline{p}}{\partial x} + \left(\mu + \mu_t \sqrt{\frac{\partial^2 \overline{u}}{\partial x^2} + \frac{\partial^2 \overline{u}}{\partial y^2}}\right)$$

#### k-ε Tubulence Model

- There are many different semi-empirical "models" to calculate the turbulent viscosity
- All can be useful and all can burn you
- A model that is used a lot is the  $k-\varepsilon$  turbulence model

$$\mu_{t} = \rho C_{\mu} \frac{k^{2}}{\varepsilon}$$

- k: kinetic energy contained in the fluctuations
- ε: rate at which k is dissipated into heat

$$k = \frac{1}{2} \left( \overline{u'^2} + \overline{v'^2} \right)$$

$$k = \frac{1}{2} \left( \overline{u'^2} + \overline{v'^2} \right)$$

$$\varepsilon = \nu \left[ \left( \frac{\partial u'}{\partial x} \right)^2 + \left( \frac{\partial u'}{\partial y} \right)^2 + \left( \frac{\partial v'}{\partial x} \right)^2 + \left( \frac{\partial v'}{\partial y} \right)^2 \right]$$

#### k-ε Tubulence Model

- A semi-empirical transport equation is formulated each for k and ε in terms of mean quantities.
- Each of these two equations is a secondorder PDE.
- k equation from FLUENT manual:

$$\frac{\partial}{\partial t}(\rho k) + \frac{\partial}{\partial x_i}(\rho k u_i) = \frac{\partial}{\partial x_j} \left[ \left( \mu + \frac{\mu_t}{\sigma_k} \right) \frac{\partial k}{\partial x_j} \right] + G_k + G_b - \rho \epsilon - Y_M + S_k$$

Will use k-ε turbulence model out-of-the-box.

### Ideal Gas Law

- Variations in absolute pressure are small.
- Use "Incompressible ideal gas" model in FLUENT: Neglects variations in absolute pressure in ideal gas law  $\rho = \frac{P_{ref}}{PT}$
- Changes in density are due to changes in temperature.
- Saves on computational work without sacrificing accuracy.
- P<sub>ref</sub>:FLUENT calls this "operating pressure".
   Input measured ambient value.

## Governing Equations: Final Form

- No. of unknowns =7
- No. of equations =7
  - 6 coupled nonlinear partial differential equations
  - 1 algebraic equation

| Equation                                                         | Dependent variables                                                                       |
|------------------------------------------------------------------|-------------------------------------------------------------------------------------------|
| Continuity eq. in cylindrical coordinates (Reynolds-averaged)    | $\overline{u}, \overline{v}, \overline{\rho}$                                             |
| Axial momentum eq.<br>(Reynolds-averaged)                        | $\overline{u}, \overline{v}, \overline{p}, \overline{\rho}, k, \varepsilon$               |
| Radial momentum eq.<br>(Reynolds-averaged)                       | $\overline{u}, \overline{v}, \overline{p}, \overline{\rho}, k, \varepsilon$               |
| Energy eq. in cylindrical<br>coordinates (Reynolds-<br>averaged) | $\overline{u}, \overline{v}, \overline{p}, \overline{T}, \overline{\rho}, k, \varepsilon$ |
| "Incompressible ideal gas" law                                   | $\overline{X}, \overline{T}, \overline{\rho}$                                             |
| Transport equation for k                                         | $k, \overline{u}, \overline{v}, \overline{\rho}$                                          |
| Transport equation for $\varepsilon$                             | $\varepsilon, \overline{u}, \overline{v}, \overline{\rho}$                                |

## Governing Equations: Material Properties

- Material properties appearing in the governing equations: μ, C<sub>p</sub>, thermal conductivity
- These are functions of temperature for air
- Approximation: Assume these are constant and use average values over temperature range that you get in the experiment

 $\overline{\rho}$ 

## **Boundary Conditions**

Boundaries are labeled as follows.

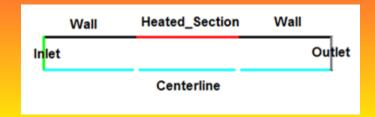

- FLUENT provides a variety of boundary types: "velocity inlet", "pressure outlet" etc.
- For each labeled boundary, you have to pick the appropriate boundary type and then input the settings (velocity, pressure etc). for that boundary type.

## **Boundary Conditions at Inlet**

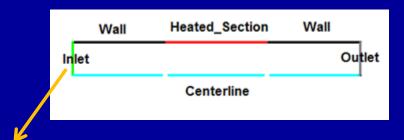

- Use "velocity inlet" boundary type.
- Assume uniform flow in axial direction at inlet.
  - Measured pressure drop across nozzle → Mass flow rate
     → Average inlet velocity
- Temperature is measured value at inlet.
- Inlet k and ε are plausible estimates based on turbulence intensity and boundary layer thickness.
  - Solution is not sensitive to these since most of the turbulence is generated in the boundary layers.

## **Boundary Conditions at Outlet**

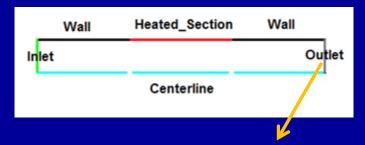

- Use "pressure outlet" boundary type.
- Need to input measured gauge pressure (baseline is "operating pressure").

## **Boundary Conditions for Heated Section**

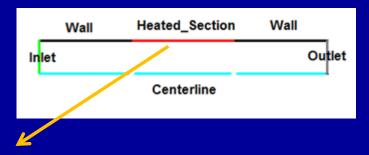

- Use "wall" boundary type.
- FLUENT imposes no-slip condition for velocity.
- Specify measured constant heat flux.
- We'll neglect heat conduction within pipe wall

## Solution

 Since governing equations are nonlinear, iterations are required to solve the equations.

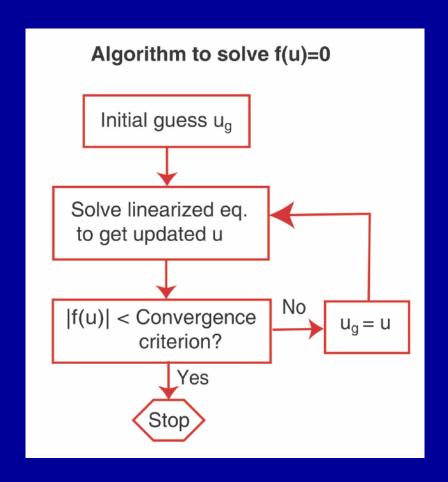

 Temperature contours: Is the flow well-mixed at the end of the adiabatic mixing section?

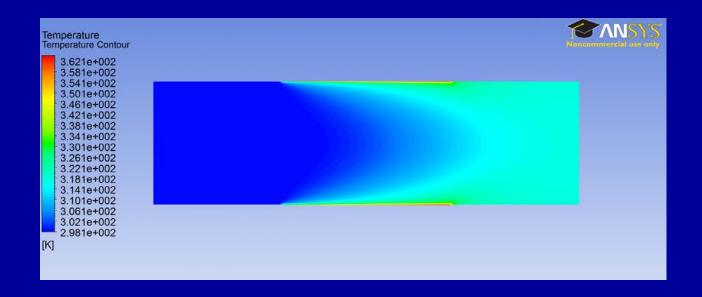

 Velocity vectors in the first section: Do you see any flow development? Squint hard!

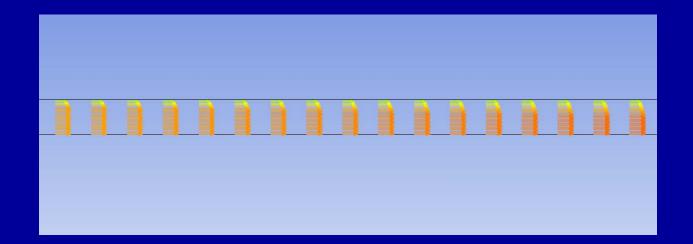

Temperature variation along pipe axis. Symbols represent experimental values.

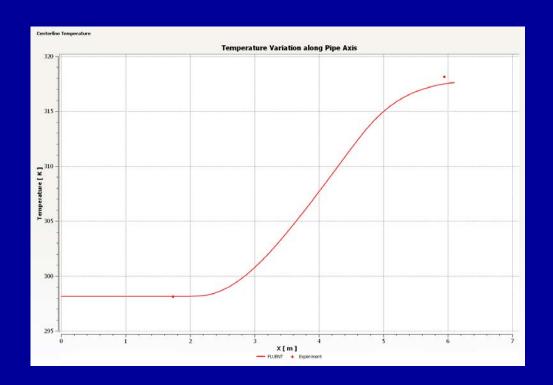

- Wall temperature variation.
  - How does this match with your sketch?

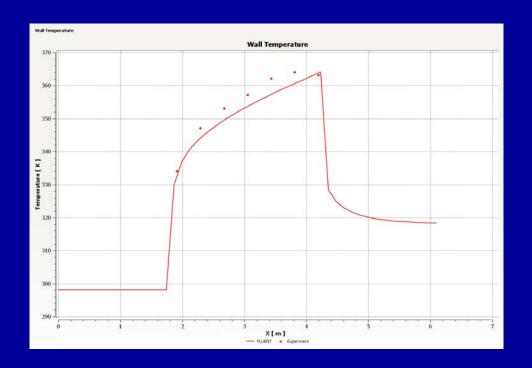

- Pressure variation along pipe axis.
  - How does this match with your sketch?

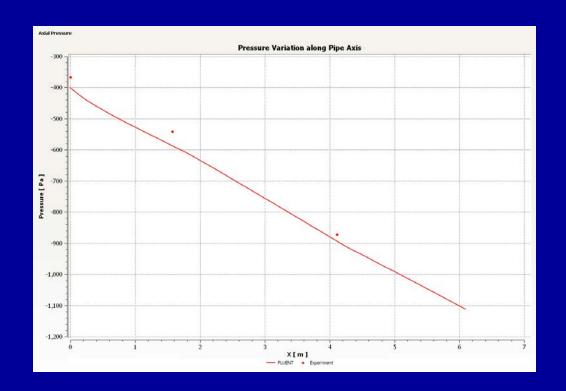

### Results: Nu and f from FLUENT

- To calculate Nu and f from T and P, use same procedure as the experiment.
- The necessary T and P values can be obtained from the relevant FLUENT plots.
- Export button in post-processor exports plot data into an Excel file.
- Mean Tw should be calculated between the same locations as expt. (thermocouple locations 2-8).

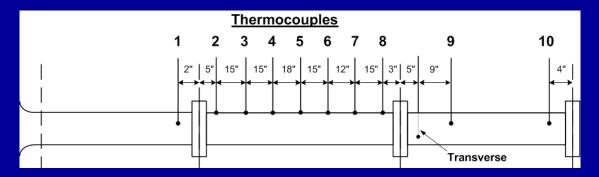

- Axial velocity profiles in first section.
  - Is the flow fully developed as it enters the heated section?

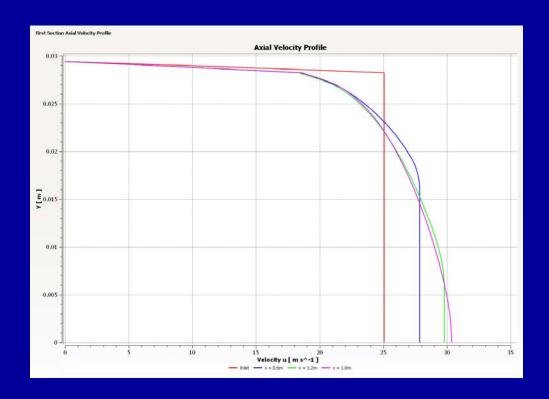

- Axial velocity profiles in heated and mixing sections.
  - Does flow accelerate or deccelerate with heating?

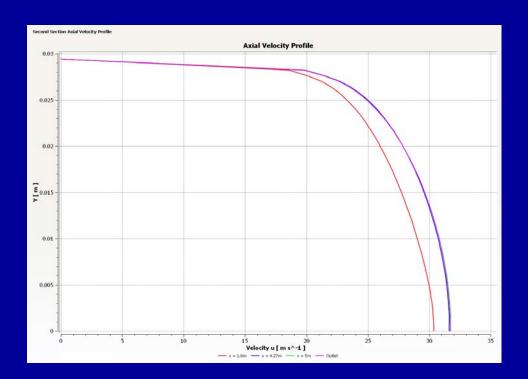

- Temperature profiles at various locations.
  - How does temperature vary at the outlet (end of the mixing section)?

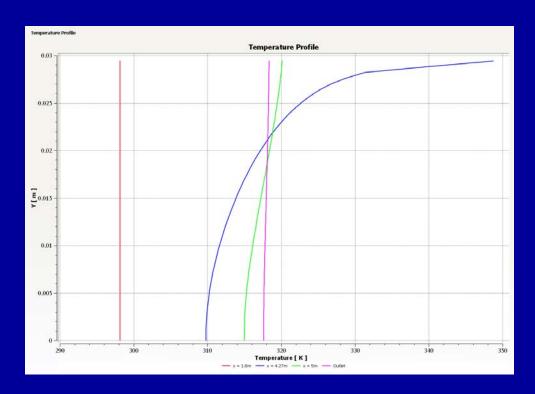

## Verification

 Re-do solution on a refined mesh to check effect of mesh on solution.

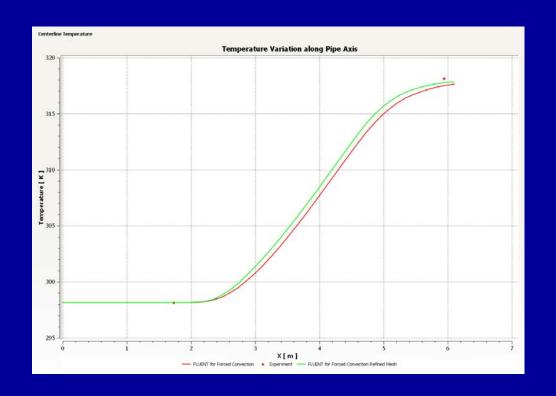

### CFD Tasks for HT2

- 1. Go through the online tutorial to learn how to apply FLUENT to simulate the HT2 experiment.
  - Skip Step 2: Geometry and Step 3: Mesh
  - Download the mesh using the link provided in Step 1
- Repeat the simulation for your particular experimental conditions.
- 3. Compare your simulation results with your experimental results. Understand and comment on agreements and discrepancies.
- 4. Include a summary of your FLUENT settings as an appendix in report. In FLUENT, select
  - Report > Input summary